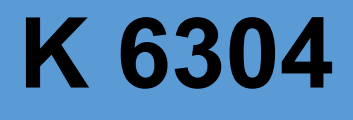

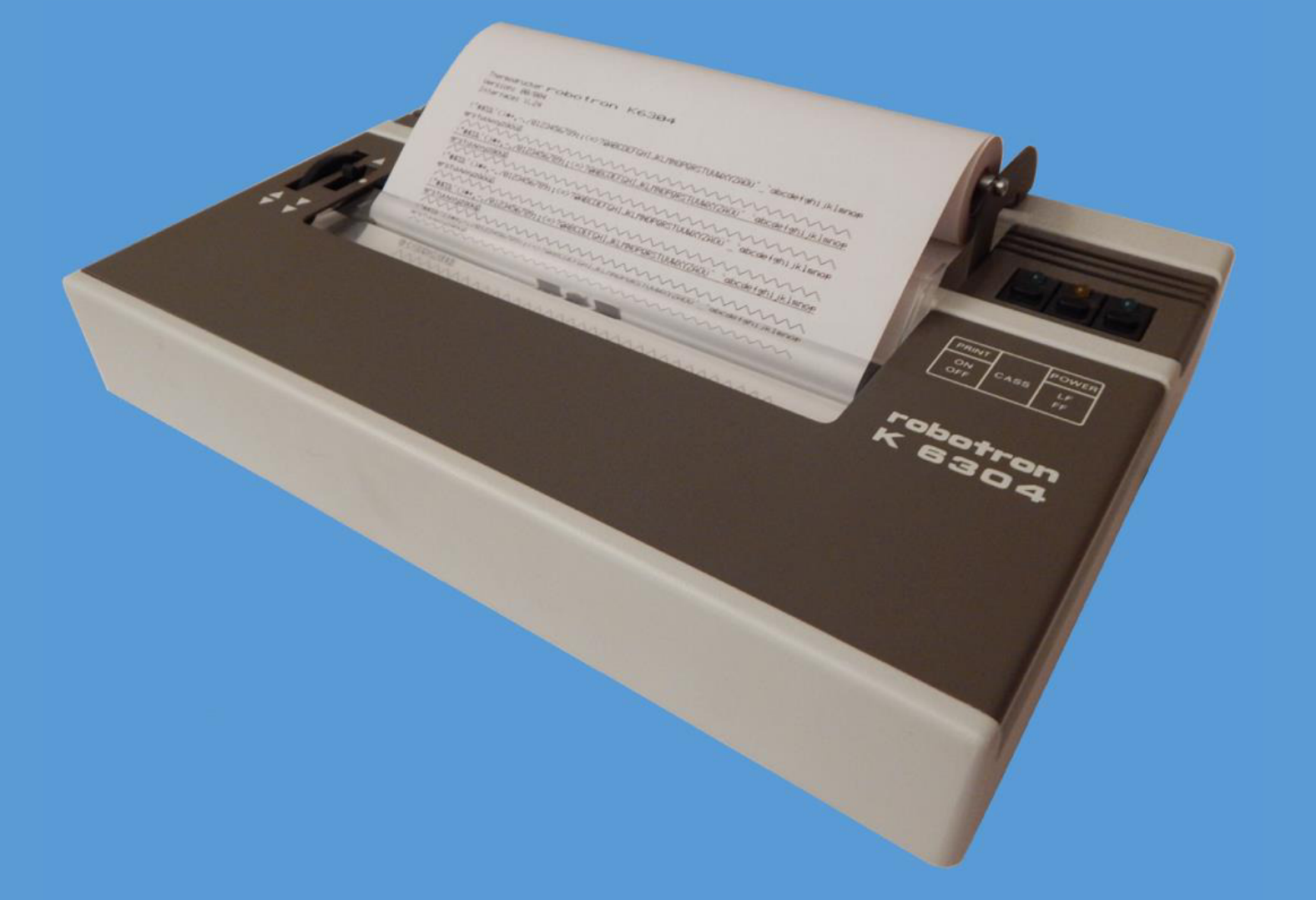

# **Centronics-Interface**

Heruntergeladen von **[manualslib.de](http://manualslib.de/)** Handbücher-Suchmachiene

# **Nachbau des**

# **Centronics-Interfaces**

# **für den**

# **Thermotransferdrucker K 6304**

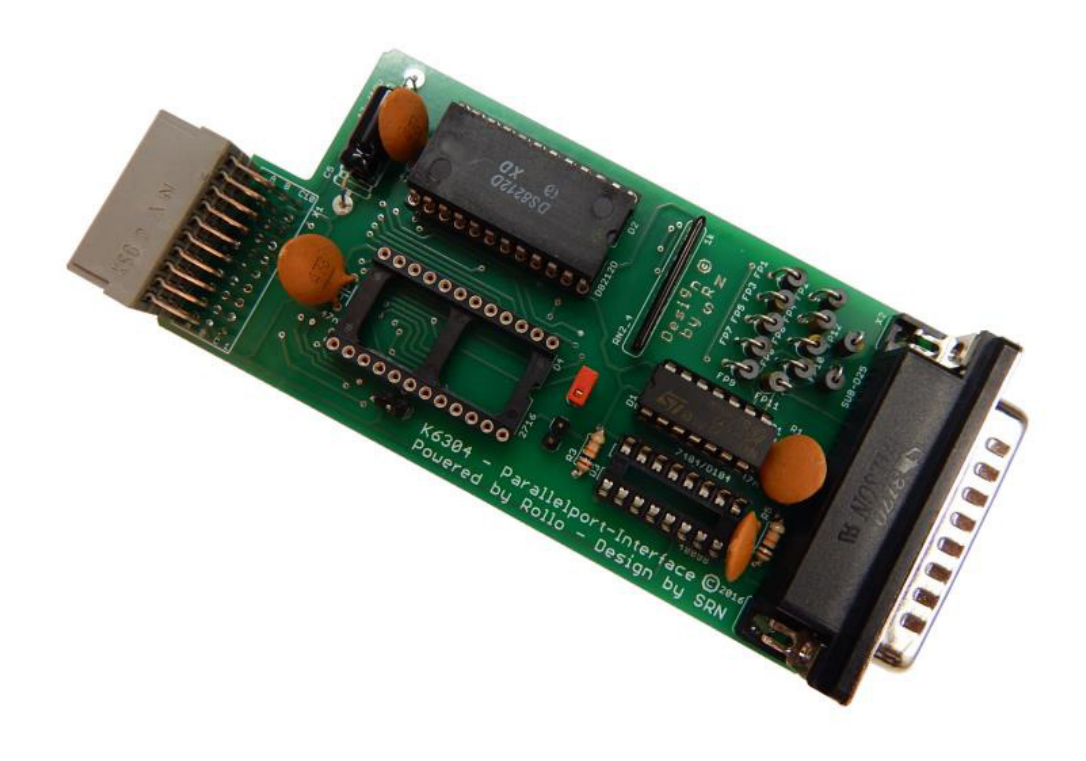

\*\*\*

Viel Spaß bei Aufbau und Anwendung! SRN & Rollo November 2016

Autor: Rolf Weidlich Gestaltung und Layout: René Nitzsche Fotos und Grafiken: Rolf Weidlich, René Nitzsche Rollo, SRN 2016 ©

# **Inhaltsverzeichnis**

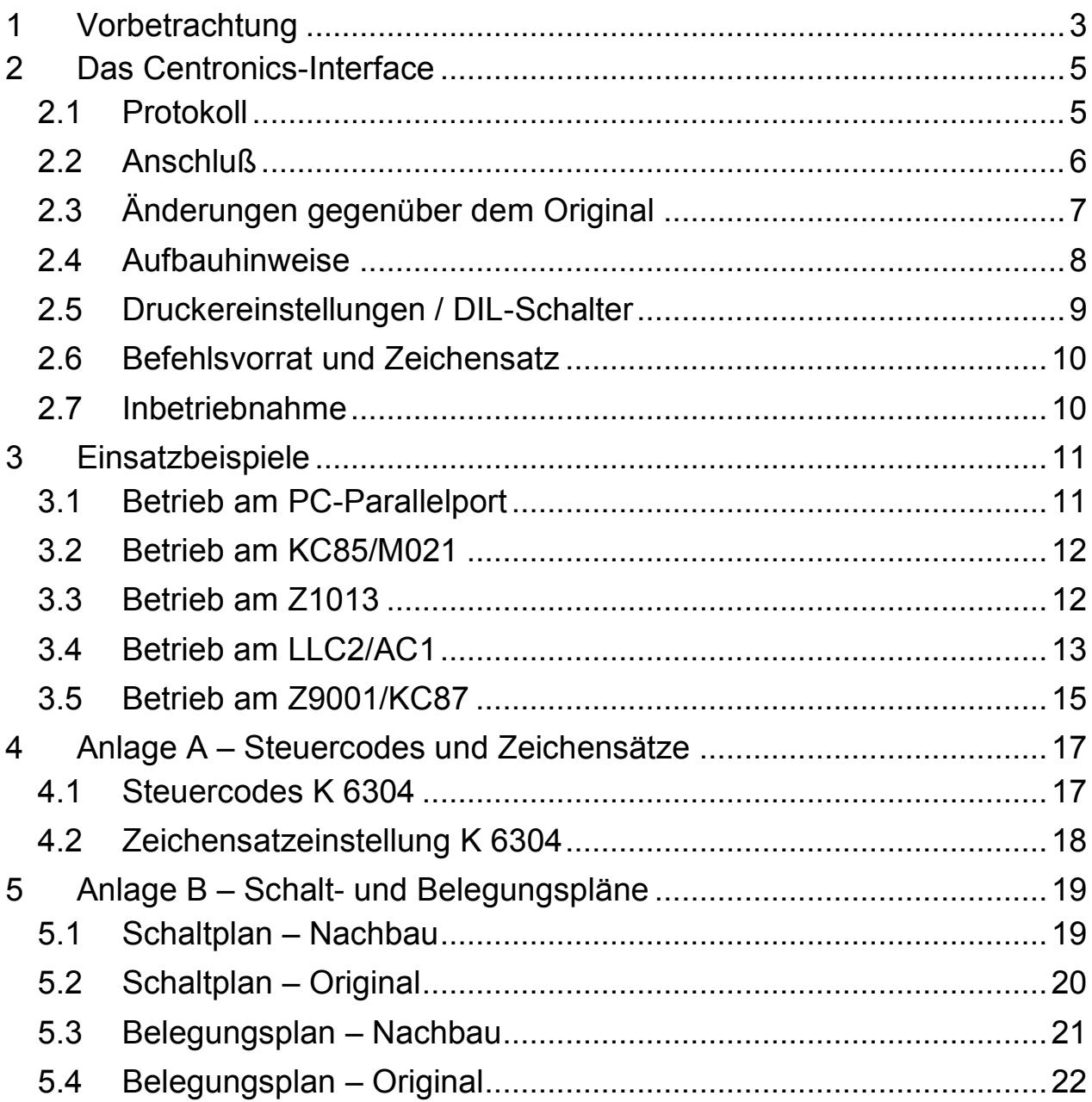

# **1 Vorbetrachtung**

Zum handlichen Thermodrucker K 6304 gibt es standardmäßig nur ein V.24-Interface.

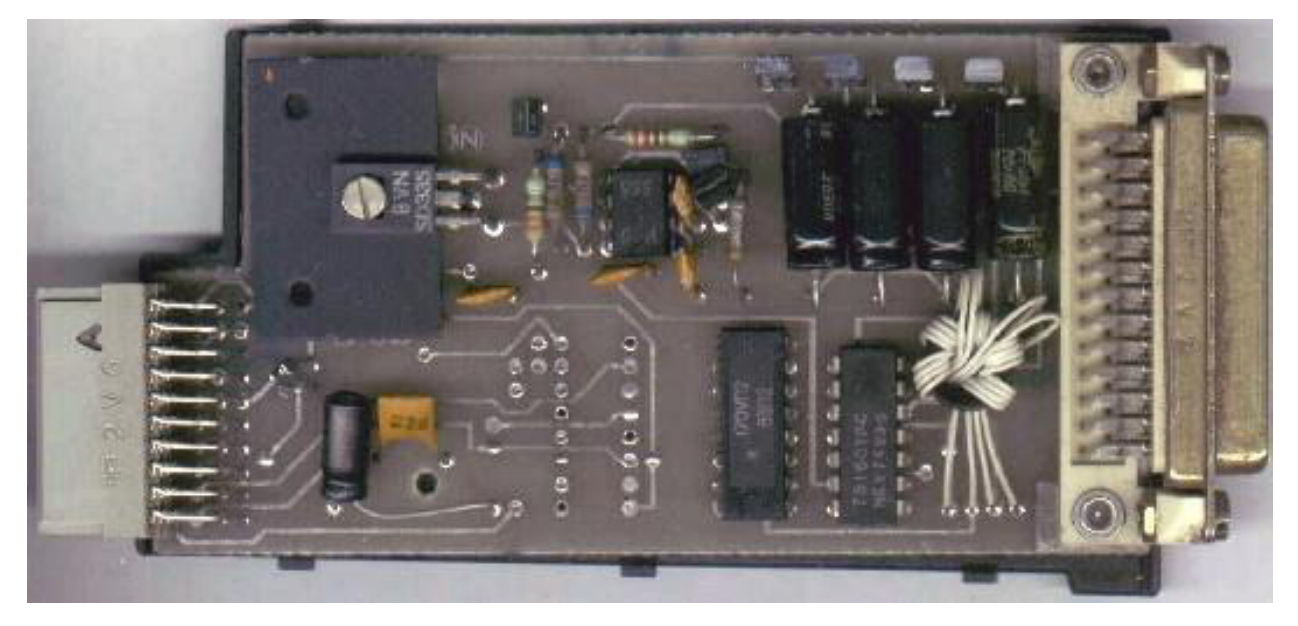

**Abbildung 1: V.24-Modul, innen. Quelle: www.robotrontechnik.de**

Durch den VEB Robotron Büromaschinenwerk Sömmerda wurden jedoch weitere Interfaces entwickelt, neben Commodore und IFSS auch ein Centronics-Modul.

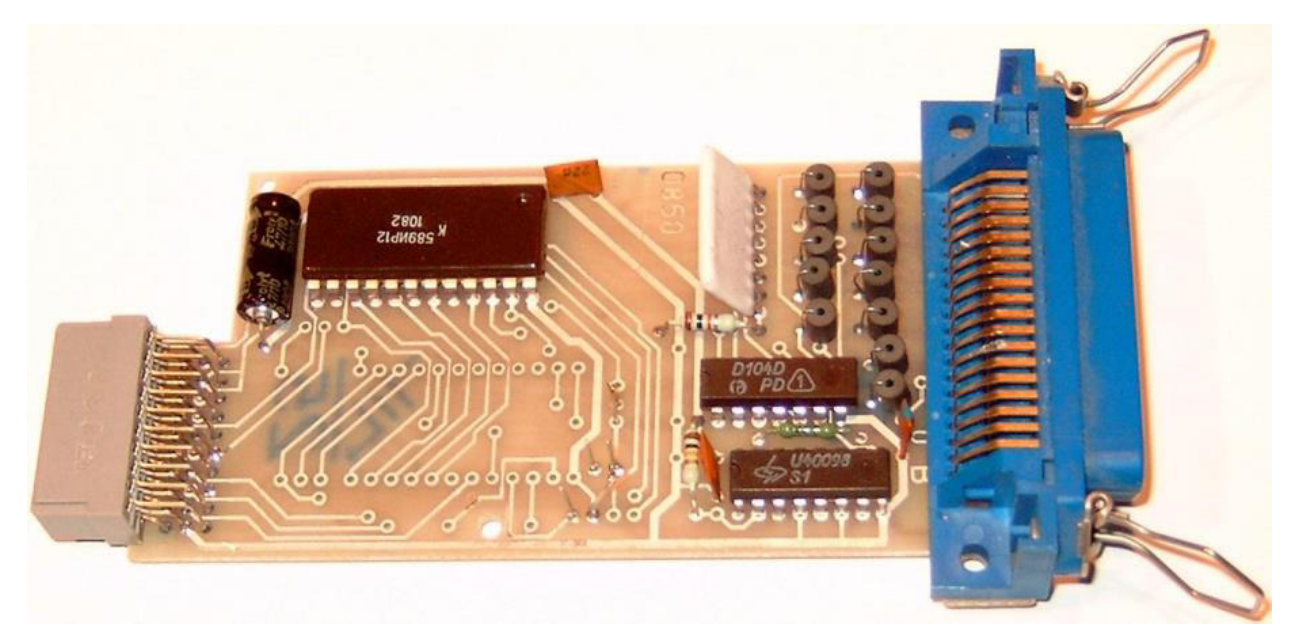

**Abbildung 2: Centronics-Modul/Exportvariante, innen. Quelle: www.robotrontechnik.de**

Es gab wohl auch einige wenige industriell gefertigte "Prototypen", welche in der DDR-Variante des K 6304 eingesetzt werden konnten. Diese Module besaßen einen EFS-Stecker an der Ausgangsseite.

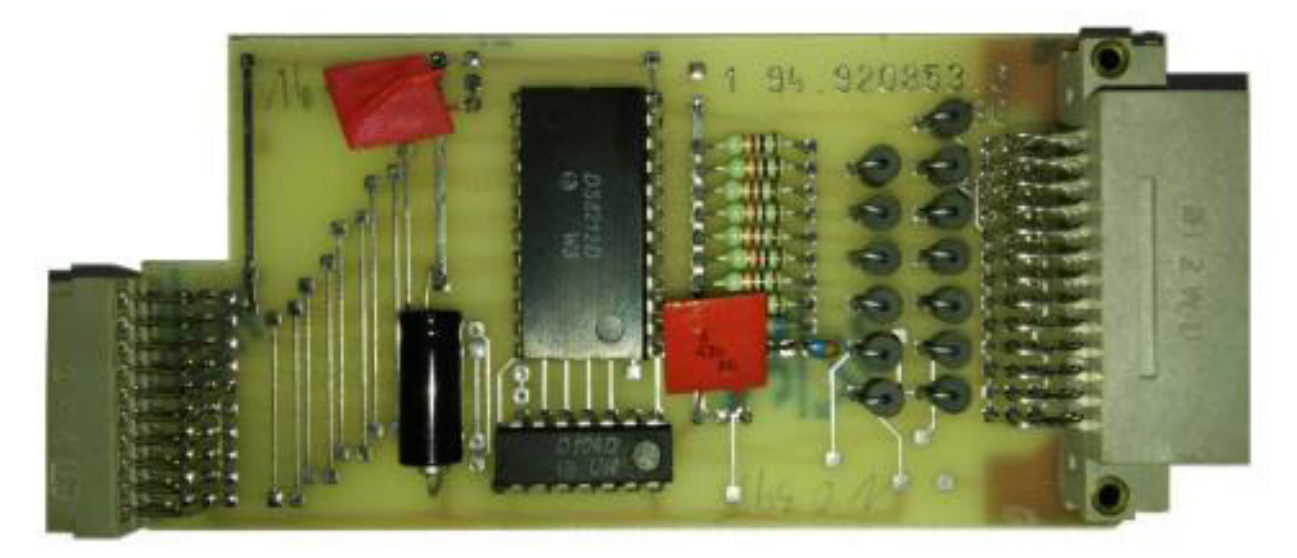

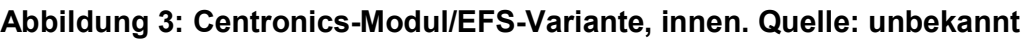

Einige gefertigte Module sind (zumindest "zum Ausverkauf") auch in den Handel gelangt:

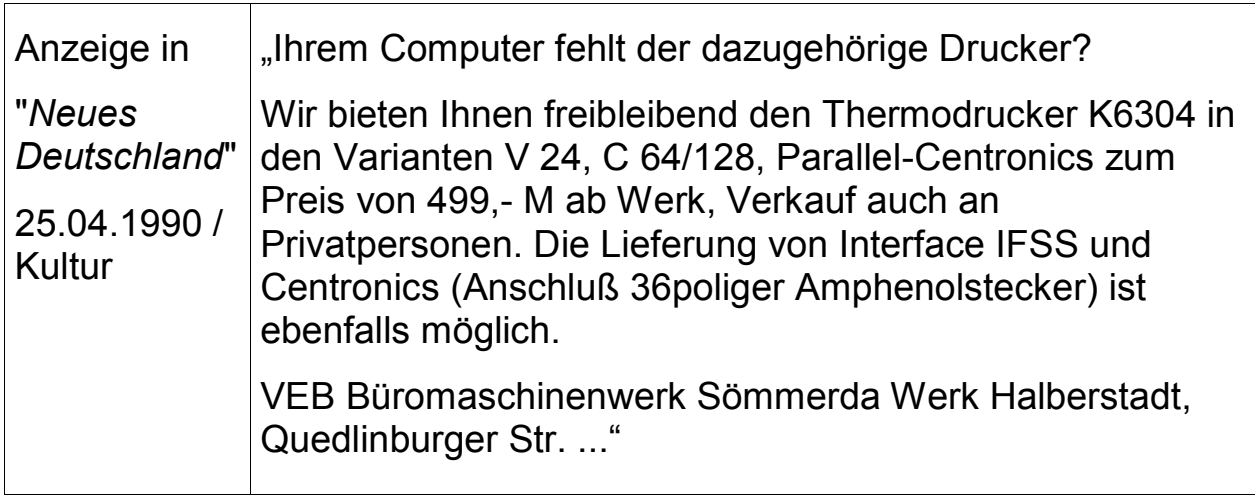

**Tabelle 1: Anzeige ND. Quelle: https://www.nd-archiv.de/ausgabe/1990-04-25**

Fakt ist jedoch, dass die Module mit Ausnahme des V.24 nur wenig verbreitet sind.

Im Folgenden wird ein Nachbau des Centronics-Interfaces vorgestellt. Die Funktion ist an diversen Kleincomputern sowie am PC-Parallelport erprobt. Gleichzeitig soll hiermit der Versuch einer Ergänzung der Dokumentation unternommen werden, da das originale Handbuch zum K 6304 (Stand September 1987) keine Informationen zur Centronics-Schnittstelle enthält.

# **2 Das Centronics-Interface**

#### **2.1 Protokoll**

Für den Anschluß eines Druckers am Parallelport wird das "8-Bit-Centronics-Interface" verwendet. Die Datenübertragung erfolgt nach folgendem Protokoll (vereinfachte Darstellung):

- 1. Der Rechner überprüft die *Busy*-Leitung, ob der Drucker zur Annahme eines Zeichens bereit ist. Ist BUSY=low, wird das Datenbyte auf die Datenleitungen gelegt.
- 2. Durch kurze Aktivierung des */Strobe*-Signals (aktiv low) wird nun dem Drucker die Gültigkeit des Datenbytes mitgeteilt.
- 3. Durch Aktivierung von *Busy=high* meldet der Drucker, daß er die Daten verarbeitet.
- 4. Ist der Drucker mit dem Zeichen fertig, so setzt er *Busy* wieder auf low.

Für weitere Informationen siehe https://de.wikipedia.org/wiki/IEEE\_1284.

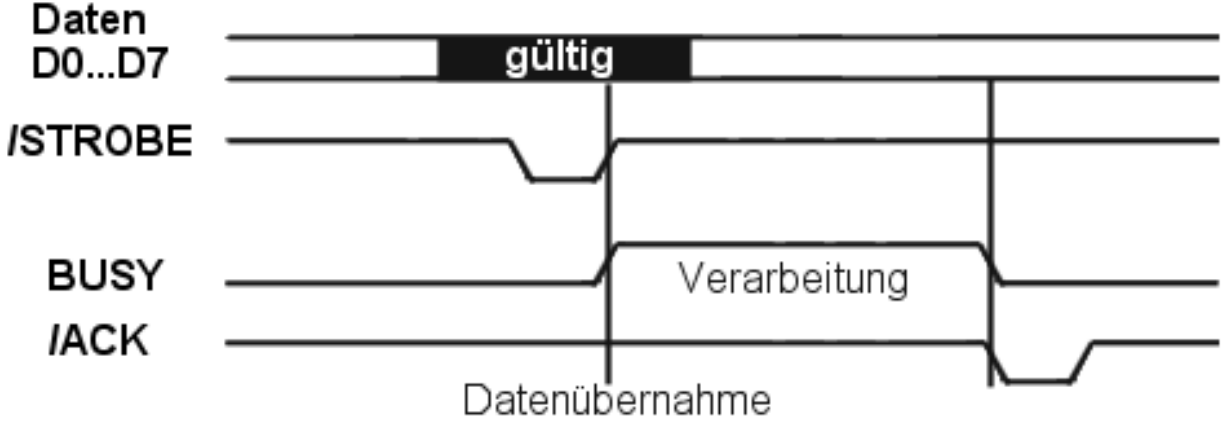

**Abbildung 4: Vereinfachtes Centronics-Protokoll** 

Nicht dargestellt sind die zeitlichen Bedingungen. Bei Benutzung von Rechnern mit ca. 2 MHz Takt und eigenen Treibern werden jedoch die Signalverzögerungen automatisch eingehalten bzw. berücksichtigt (vergleiche z.B. LLC2).

Für eine Datenübertragung zum Drucker (d.h. nur in einer Richtung und ohne differenzierte Rückmeldemöglichkeit) reicht diese abgespeckte Schnittstelle mit 8 Datenleitungen, /Strobe und Busy ("Mini-Centronics"). Das /ACK-Signal wird dabei nicht benötigt.

Das Centronics-Interface des K 6304 realisiert noch weitere Steuer- /Meldeleitungen, wenn auch nicht komplett (siehe dazu weiter unten im Folgenden).

#### **2.2 Anschluß**

Es kommt ein normaler SUB-D25-Stecker zum Einsatz. Die Belegung entspricht dem Standard-Parallelport. Damit kann der Anschluß an den KC85/M021 oder an den Parallelport eines PC mit einem 1:1-Kabel erfolgen.

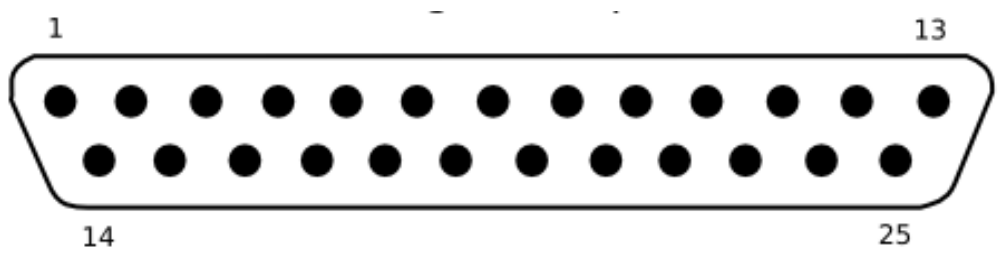

**Abbildung 5: SUB-D25-Stecker – Lage der Kontakte, Sicht auf das Modul** 

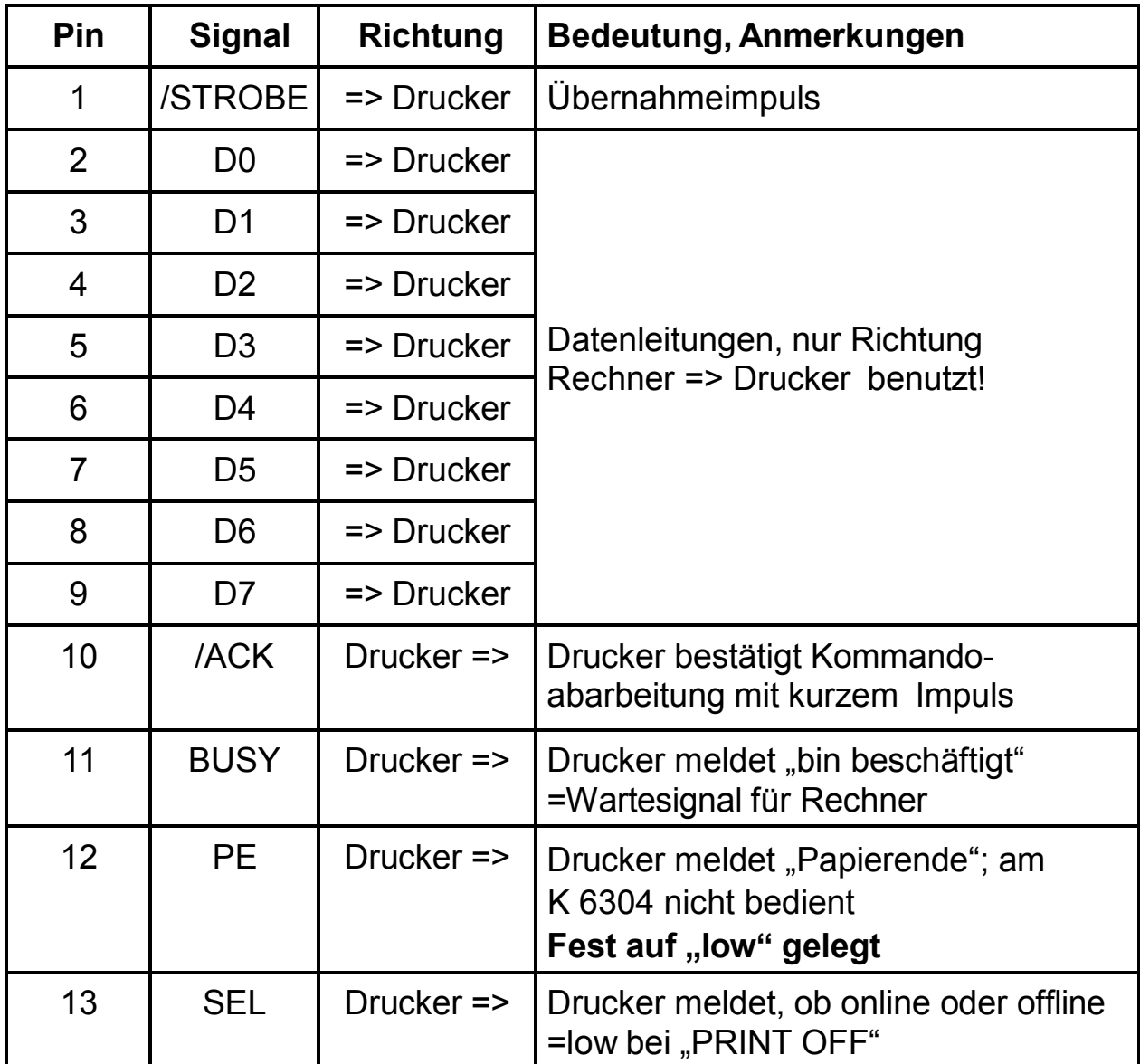

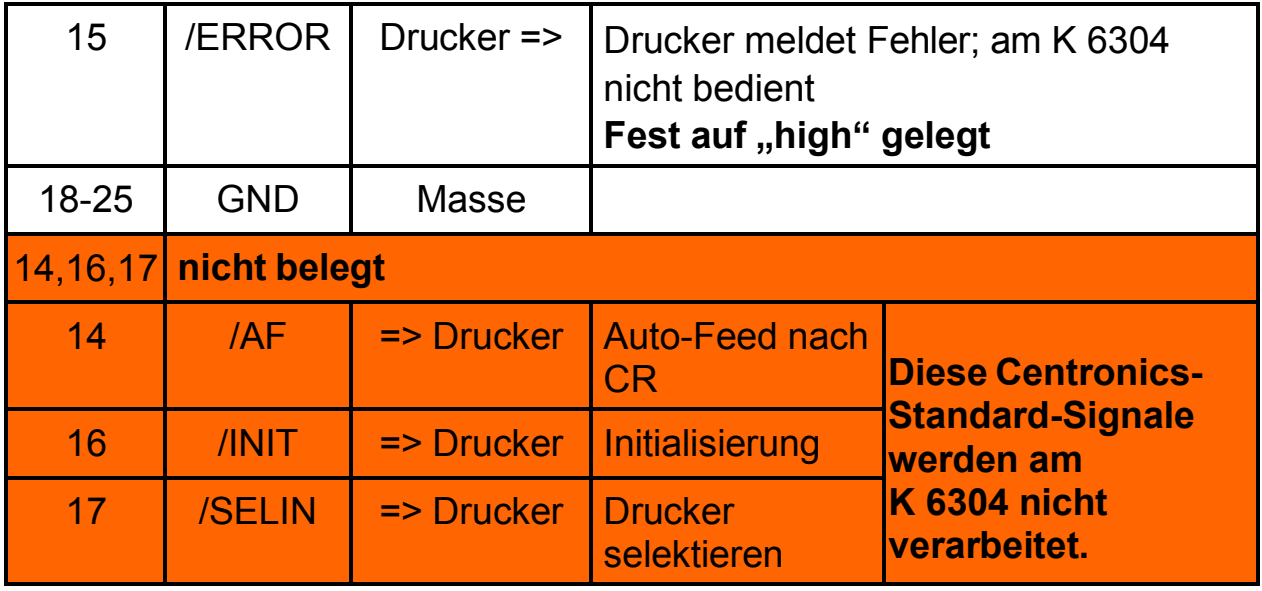

**Tabelle 2: Signale am Standard-Parallelport** 

#### **2.3 Änderungen gegenüber dem Original**

- 1. Für den Nachbau kommt statt der Amphenol-Buchse ein SUB-D25- Stecker (standardisierte Belegung wie am PC-Parallelport) zum Einsatz. Das hat geringe Auswirkungen auf den Anschluß:
	- o Das lt. Originalplan auf Masse liegende Pin 16 bezieht sich auf die 36polige Amphenol-Buchse (dort Masse). Am SUB-D25- Stecker bleibt Pin 16 offen ("INIT"=Eingangsleitung des Druckers, am K 6304 nicht verfügbar).
	- o Da der K 6304 kein "PE"-Signal sowie kein "/ERROR" liefert, liegt Pin 12 des Nachbaus auf LOW und Pin 15 auf HIGH.
	- Masse ist Pin 18...25.
- 2. Für den Einsatz an "weichen" Quellen (z.B. Neuauflage des M021 für KC85/x: 220 Ohm-Schutzwiderstände in den Ausgängen!) wurde der Pull-up-Widerstand am /Strobe-Eingang (R1) auf 1kOhm erhöht, da ansonsten der low-Pegel des Impulses nicht eingehalten und somit nicht wirksam ist.

**7** 

#### **2.4 Aufbauhinweise**

#### **Platine**

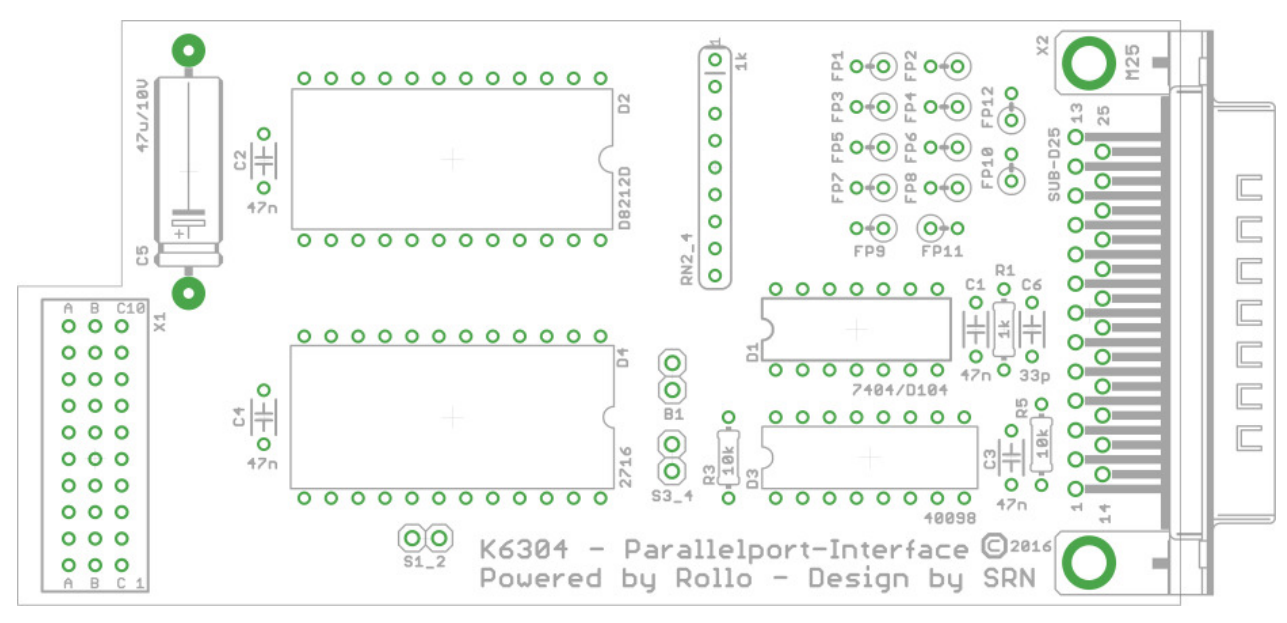

#### **Abbildung 6: Layout des Nachbaus des Centronics-Interfaces**

#### **Stückliste**

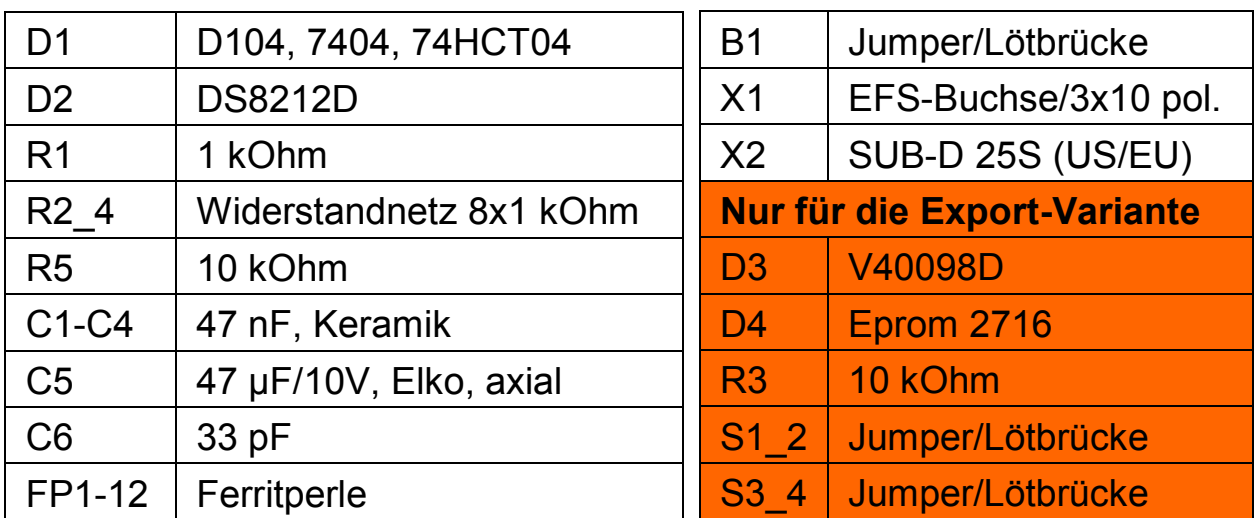

**Tabelle 3: Stückliste** 

#### **Anmerkungen**

- o Für D1 (Hex-Inverter) muß unbedingt ein D104, D204, '7404 oder HCT04 eingesetzt werden, **kein LS-TTL**.
- o FP sind Drahtstücke (0 Ohm) mit übergeschobener Ferritperle zur Störungsunterdrückung.
- o EPROM 2716, V40098D und R3 werden in der Standardvariante nicht bestückt. Dafür ist "B1" zu schließen (Centronics-Kennung). S1\_2 sowie S3\_4 bleiben offen. Nur Besitzer der Export-Version  $(TP048)$  des K 6304 können die EPROM-Erweiterung benutzen<sup>1</sup>).
- o Werden die in der Stückliste angegebenen Bauelemente verwendet (insbesondere D1) und wird sorgfältig gelötet, so arbeitet das Modul auf Anhieb korrekt.
- o Der DS8212D wird normal leicht warm (Stromaufnahme ca. 80mA).
- o Die Steckbrücken sind auf der Platine nicht beschriftet. Die Beschriftung kann dem in diesem Handbuch enthaltenen Layout entnommen werden. Für die Nicht-Export-Variante ist nur B1 zu stecken.
- o Das Beinchen des 47µF-Kondensators (C5), welches sich am Platinenrand befindet, ist beim Einlöten ganz nach innen zu biegen, sonst kollidiert es mit der Gehäuseunterseite.
- o Die 47nF-Stützkondensatoren (C1-C4) sind für das Innere des Gehäuses zu hoch. Entweder diese Kondensatoren wegbiegen oder 100nF-Kondensatoren verwenden (diese haben eine kleinere Bauhöhe).

## **2.5 Druckereinstellungen / DIL-Schalter**

Normalerweise wird bei anderen Druckern der K63xx-Reihe mit Centronics-Interface an den "V.24-Baudraten-Schaltern" eingestellt, wie die Signale INIT, SELECT IN und AUTO FEED zu verarbeiten sind. Am K 6304 stehen diese Leitungen nicht zur Verfügung. Diese Funktionen sind deshalb intern festgelegt:

- o AUTO FEED "ein" oder "aus", mit DIL-Schalter S5 einzustellen
- 
- o INIT Druckerinitialisierung beim Einschalten bzw. mit Befehl ESC@
- o SELECT IN Drucker ist immer ausgewählt

 $\ddot{\phantom{a}}$ 

<sup>&</sup>lt;sup>1</sup> In der Standardvariante des K6304 sind die für den externen EPROM benötigten Leitungen (B2, B3, B4, B6, B7, B8, A9, C9, A10, B10) in der Steuerelektronik (Hauptplatine "SDK10" 1.94.92-090.5/04) nicht vorhanden. Das Exportmodell hat eine andere Hauptplatine. Um den Zusatz dort zu benutzen, sind EPROM, 40098 und R3 zu bestücken sowie S1-S2 sowie S3-S4 zu überbrücken. "B1" bleibt offen. Die nötigen Informationen (EPROM-Inhalt) liegen hier z.Zt. jedoch nicht vor.

Die DIL-Schalter S6 und S7 sind am K 6304 mit Centronics-Interface ohne Funktion. Die übrigen Schalter entsprechen der Funktion mit V.24- **Interface** 

## **2.6 Befehlsvorrat und Zeichensatz**

Der K 6304 arbeitet mit EPSON-Steuercodes, realisiert jedoch im Gegensatz zum z.B. K 6313 nur eine Teilmenge. Die möglichen gültigen Werte sind dem Kapitel "4.1 Steuercodes K 6304" zu entnehmen. Der vom K 6304 nach dem Einschalten benutzte Zeichensatz wird mit den DIL-Schaltern S2/S3/S4 eingestellt. Per Befehl **ESC R n** läßt sich das auch

softwaremäßig ändern.

#### **2.7 Inbetriebnahme**

Wird anstelle des V.24-Moduls das Centronics-Interface gesteckt, so meldet sich der K 6304 beim Testdruck (LF/FF beim Einschalten gedrückt halten) wie in der nachfolgenden Abbildung illustriert.

```
Thermodrucker mobotmon K6304
Version: 00/004
Interface: CENTRONICS
!"#$%%'()*+,-./0123456789:;<=>?@ABCDEFGHIJKLMNOPQRSTUUWXYZAOU" `abcdefghijklmnop
grstuvuxyzäöüß
```
!"#\$%&'()\*+,-./0123456789:;<=>?@ABCDEFGHIJKLMNOPQRSTUUWXYZAOU" `abcdefghijklmnop grstuvuxyzäöüß

#### **Abbildung 7: Selbsttest des K 6304 mit Centronics-Interface**

Dies ist jedoch noch kein Zeichen der Funktionsfähigkeit des Interface-Moduls. Der K 6304 ist aufgrund einer Brücke im Modul lediglich der Annahme, daß ein Centronics-Interface gesteckt ist und stellt sein Mikroprogramm darauf ein.

Für den vollständigen Funktionstest des Moduls ist der Drucker an einen Rechner anzuschließen und entsprechend anzusteuern.

# **3 Einsatzbeispiele**

Die nachfolgenden Einsatzbeispiele gelten allgemein für Drucker mit Centronics-Interface. Bei der Anwendung am K 6304 ist lediglich der andere Steckverbinder sowie ggf. ein eingeschränkter Steuerzeichenvorrat zu beachten.

#### **3.1 Betrieb am PC-Parallelport**

Mittels eines SUB-D25-Verlängerungskabels (1:1-Belegung) sind das Centronics-Interface am Parallelport anzuschließen und dann PC und Drucker einzuschalten.

Soll der K 6304 mit dem Centronics-Interface betrieben werden, so ist das bei der Druckerinstallation entsprechend zu berücksichtigen.

⊙ Folgenden Anschluss verwenden: LPT1: (Empfohlener Druckeranschluss)

#### **Abbildung 8: Anschluß des K 6304 am LPT1-Port des PC**

Als Treiber unter Windows XP ist "Standard - Nur Text" geeignet, ggf. auch andere. Nach dessen Installation druckt der K 6304 auch am PC.

```
Windows XP
                            Testseite
Testseite
Wenn Sie diese Informationen lesen kunnen, wurde der Generic / Text
Only richtig auf Installiert.
Nachfolgend finden Sie Informationen öber den Druckertreiber und
die Anschlusseinstellungen.
                 13:53:30 12.10.2016
Sendezeit:
Computername:
                 K6304+CEN
Druckername:
Druckermodell:
                 Generic / Text Only
```
**Abbildung 9: Ausdruck der Testseite unter Windows XP am K 6304**

Es empfiehlt sich aber, den Zeichensatz 0 ("US-amerikanisch", Klammern statt deutscher Umlaute) einzustellen.

Nun ist das Drucken von Text aus jeder Windows-Anwendung möglich, wenn der oben genannte Treiber (Druckername) ausgewählt wird. Aus der Kommandoaufforderung unter Windows (Konsole anzeigen mit: Start-> Ausführen...->cmd) kann z.B. die normale Bildschirmausgabe auf **PRN**  umgelenkt werden. Nachfolgende Beispiele für den Druck einer Textdatei (TEST.TXT) und den eines Verzeichnisinhaltes.

C:\>TYPE TEST.TXT >PRN C:\>DIR >PRN

**Listing 1: Drucken auf dem K 6304 über die CMD-Shell unter Windows XP**

### **3.2 Betrieb am KC85/M021**

Obwohl der KC85/x mit seinem Modul M003 und der gängigen Software auf einen seriellen Drucker ausgerichtet ist, kann mit entsprechender Software (Treiber) auch z.B. mit dem M021 gedruckt werden. Mittels eines SUB-D25-Verlängerungskabels (1:1-Belegung) sind Centronics-Interface-Modul und Modul M021 zu verbinden. Für den Betrieb am Modul M001 gilt das (mit einem anderen Kabel, Anschlußbelegung siehe Anleitung zum M001) entsprechend.

- a) Drucken aus MicroDOS/TPKC
	- MicroDOS starten, Centronics-Treiber für M021 laden (z.B. LQ100.LST), TPKC starten
	- Nach Laden oder Schreiben eines Textes Druckfunktion mit ^P aktivieren
- b) Drucken aus WordPro
	- Laden WORDPRO6, (D)ruckertreiber: "3" wählen
	- (N)eustart und Text schreiben (oder Text laden)
	- F1 => auf 2. Icon (Drucker), Fragen beantworten
- c) Test unter CAOS 4.4 (unter Basic ähnlich, entsprechend Syntax) %CEN aktiviert M021-CEN-Treiber %PRINT 'HALLO WELT' druckt
	-
- d) Test unter CAOS 4.5 % FLOAD DIASHOW startet DIASHOW
	- Load -> Show -> View Bild laden und anzeigen
	-

%LSTDEV 0 1 2 2 4 aktiviert M021-Treiber+Hardcopy ■ SHIFT+CLR drücken druckt Hardcopy auf K 6304

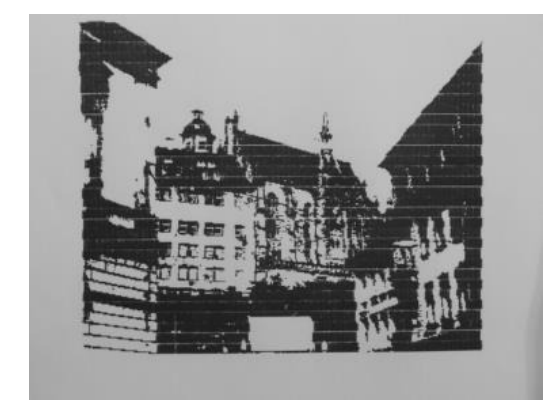

**Abbildung 10: Hardcopy auf dem K 6304, gestartet aus Diashow 1.1 unter CAOS 4.5**

## **3.3 Betrieb am Z1013**

Der Einsatz am Z1013 wurde nicht getestet. Zu weiteren Informationen wird auf folgende Internet-Seite verwiesen.

http://hc-ddr.hucki.net/wiki/doku.php/z1013:literatur:practic-90-1-3

#### **3.4 Betrieb am LLC2/AC1**

Dem Einsatz des K 6304 (oder eines anderen Druckers) mit Centronics-Interface steht auch am LLC2/AC1 nichts im Wege, wenn dieser mit einer parallelen Schnittstelle (PIO2) ausgerüstet ist und ein entsprechendes Verbindungs-kabel angefertigt wurde.

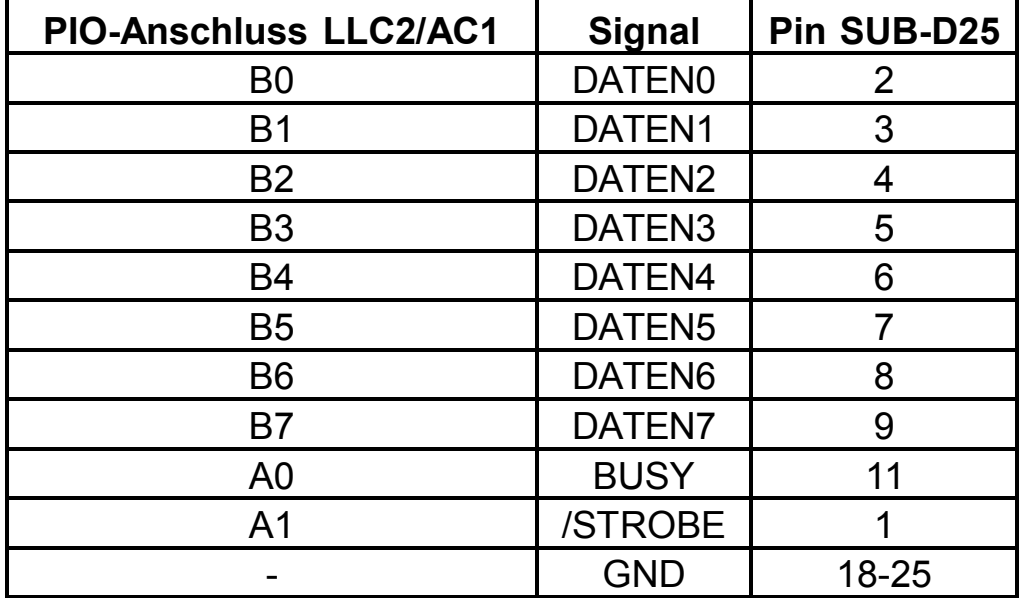

#### **Tabelle 4: Signalbelegung des Verbindungskabels am LLC2/AC1**

Um die standardmäßige PIO-Initialisierung durch den SCCH-Monitor nutzen zu können, wird die folgende Zuordnung der Signale zu den Portleitungen und -Adressen empfohlen.

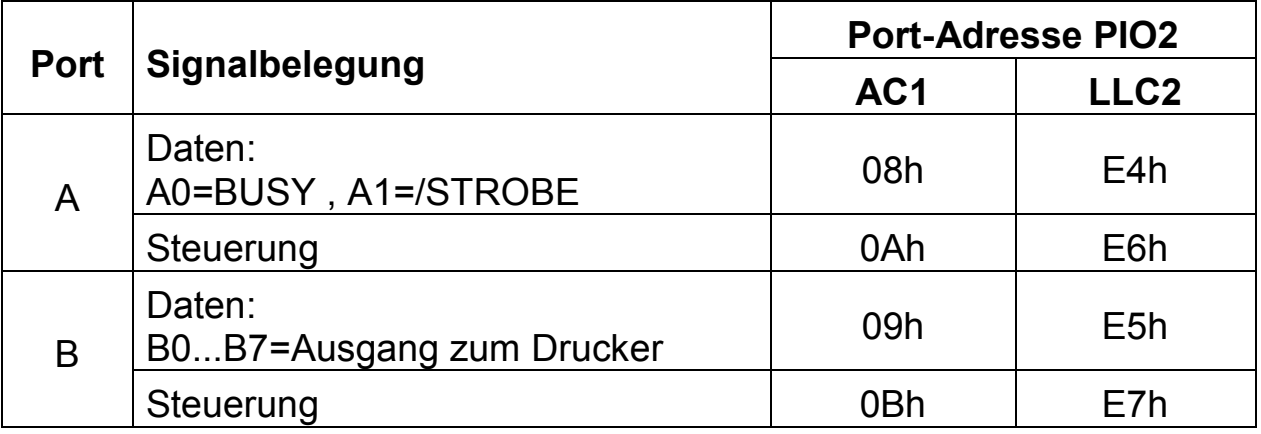

#### **Tabelle 5: Signalzuordnung der Portleitungen und -Adressen am LLC2/AC1**

Der SCCH-Monitor ermöglicht nur V.24-Druck. Deshalb muß ein externer Treiber verwendet werden. Da in dieser einfachen Variante kein Timeout vorgesehen ist, kommt es bei nicht eingeschaltetem Drucker zum "Hängenbleiben" in der Treiberroutine.

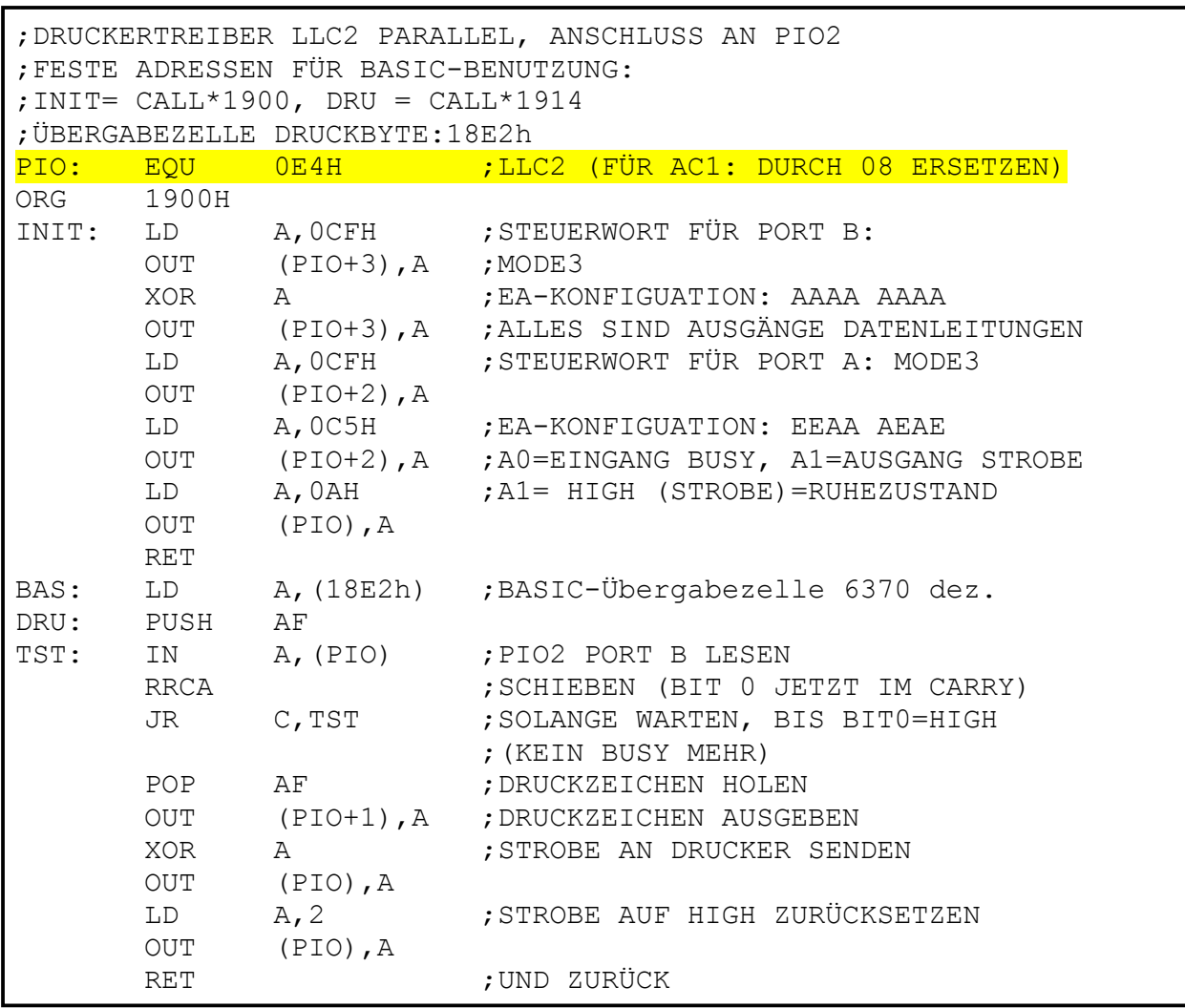

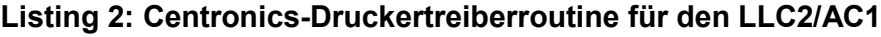

Mit einem entsprechenden Druckertreiber ist natürlich auch bescheidener Grafikdruck auf dem K 6304 möglich.

Die nachfolgende Abbildung zeigt einen Scan (Quelle: Rollo) eines Ausdruckes.

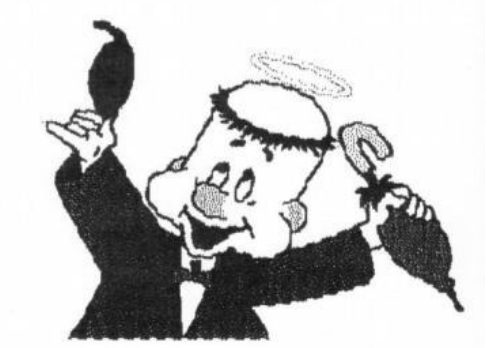

**Abbildung 11: HiRes-Grafik, gedruckt am LLC2, mit K 6304 und Centronics-Interface** 

## **3.5 Betrieb am Z9001/KC87**

Quelle: http://hc-ddr.hucki.net/wiki/doku.php/z9001:drucken

Die Software für das "MEGA-FLASH-MODUL" enthält u.a. einen universellen Treiber "EPSON"<sup>2</sup>. Dieser ermöglicht Text und Grafikdruck, wahlweise Ausgabe per V24-Druckermodul oder CEN am Userport und unterstützt den K 6304 auch im Grafikmodus. Für den Centronics-Anschluss bedarf es nur eines kleinen Adapters.

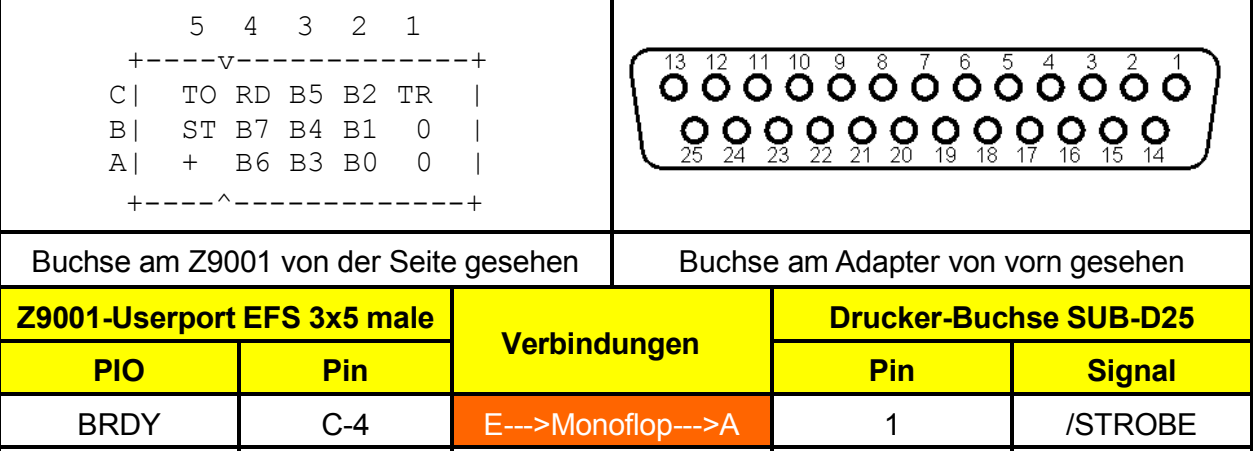

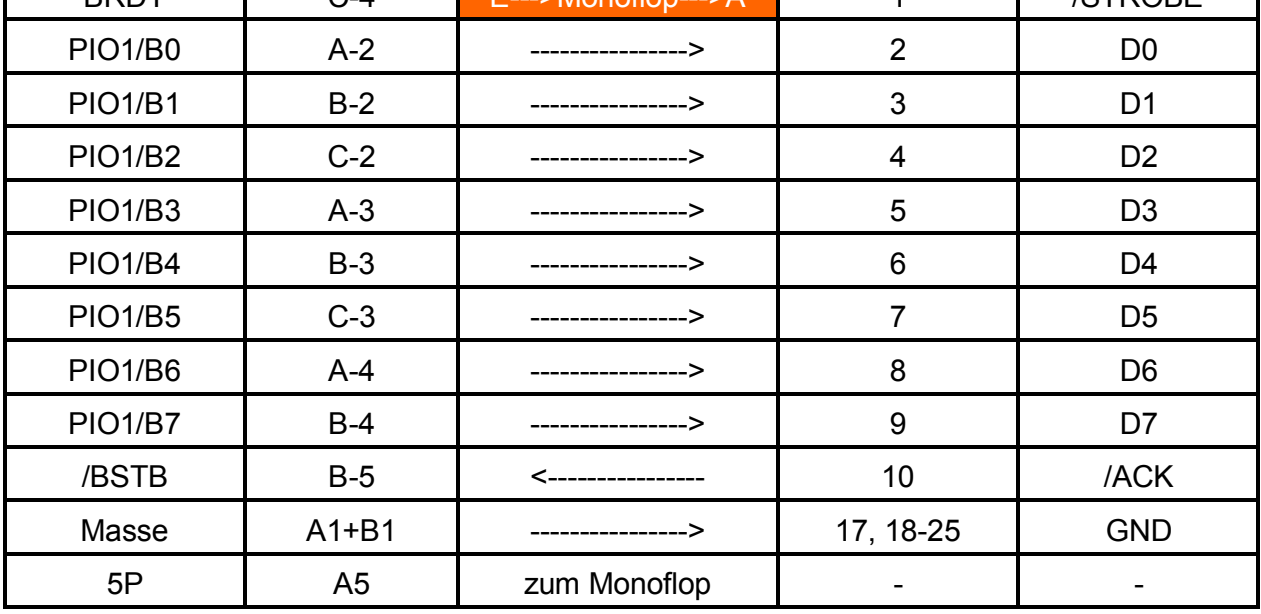

**Tabelle 6: Adapterbelegung Z9001-Userport zu Centronics-Interface-Stecker K 6304**

Die SUB-D25-Buchse wurde gewählt, weil auch das Centronics-Interface für den K 6304 diese Steckverbinderart enthält (Anschluß per 1:1-Kabel). Pin 17 ist das /SELIN-Signal für andere Drucker (am K 6304 nicht belegt).

 $\ddot{\phantom{a}}$ 

<sup>&</sup>lt;sup>2</sup> V.P.: "EPSON" ist mein universeller Vollgrafik-Druckertreiber f. Centronics oder seriell über ein Druckermodul (V24) für diverse Drucker wie LX86, K6313, TD80 (K6304) und 24-Nadel-Drucker wie den LQ400.

Ein Monoflop (½ DL123 oder D121) erzeugt aus der steigenden Flanke des BRDY-Signals (= Druckdaten liegen an PIO-Ausgang bereit) den /STROBE-Impuls für den Drucker. Die Impulslänge ist unkritisch und kann ca. 1...50μs betragen.

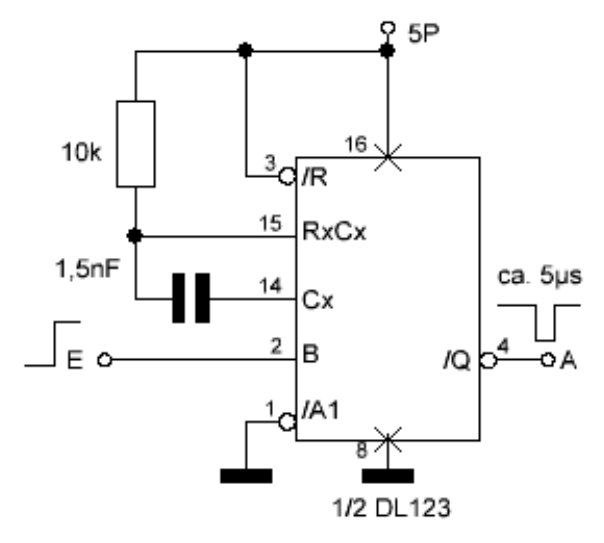

#### **Abbildung 12: Anschluß des Monoflops für den Z9001-Userport-Adapter**

Ist ein MEGA-FLASH-MODUL vorhanden, genügt nach dem Einschalten der Aufruf "EPSON"; anderenfalls muß dieser Treiber erst von Kassette oder per USB geladen werden. Es werden abgefragt:

Anschluß: 1-V24-Druckermodul (9600Bd, 8N1), 2-Centronics (Userport)

Modus: 1-Grafik, 2-ASCII (nur Text, Grafikzeichen als \*), 3-IBM

Drucker: 1-LX86, 2-LQ400, 3-K6313, 4-K6304

Ist kein Drucker angeschlossen und bereit, dann hängt der Z9001 nach der Druckerauswahl.

Anschließend kann der Druck durch CTRL+P (Protokolldruck, "Hardcopy") aufgerufen verden. Alle nachfolgenden Schirmausgaben (z.B. aufgerufen werden. Alle nachfolgenden Schirmausgaben (z.B. Programmauflistung mit DIR) erscheinen nun auch auf dem Drucker. Ein erneutes CTRL+P stoppt den Druck. Eine Bildschirmkopie (fertiger Inhalt) kann mit CTRL+N gedruckt werden. Ein Demobild (ZWINGER) für Pseudografik ist im MEGA-FLASH-MODUL enthalten.

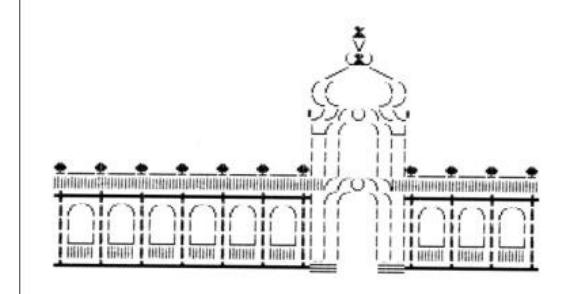

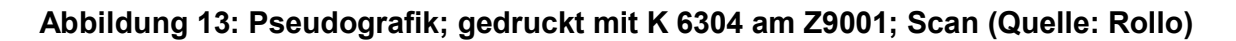

**16**

# **4 Anlage A – Steuercodes und Zeichensätze**

## **4.1 Steuercodes K 6304**

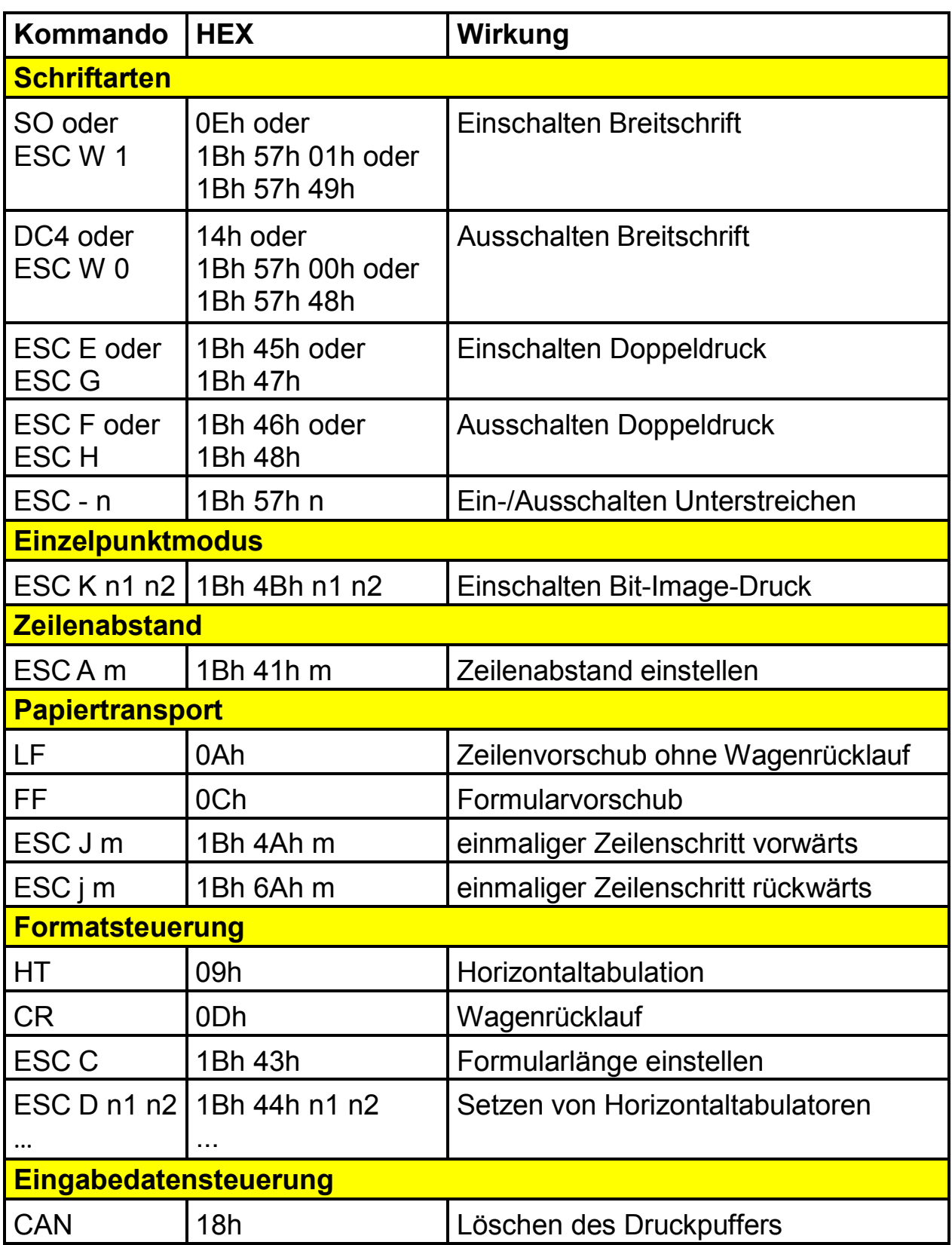

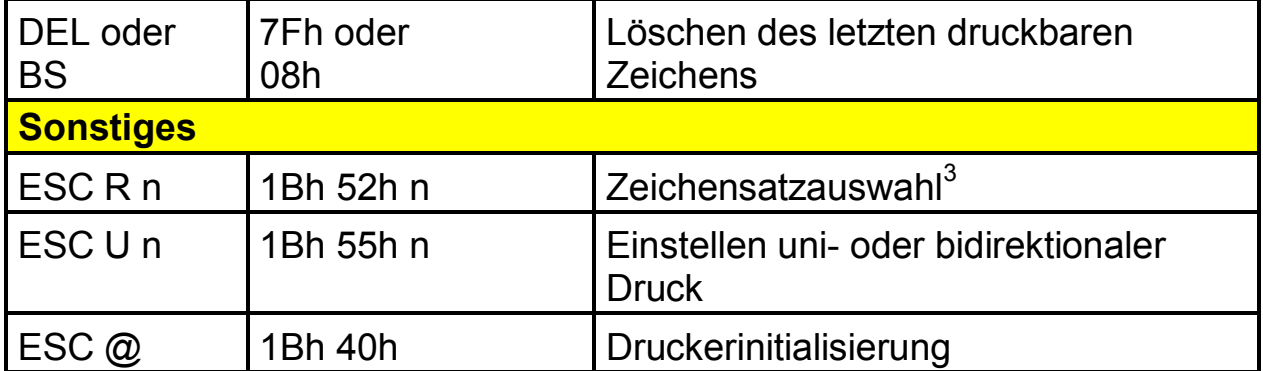

**Tabelle 7: Steuercodes (Quelle: K 6304 Manual, komplette Beschreibung siehe dort)** 

#### **4.2 Zeichensatzeinstellung K 6304**

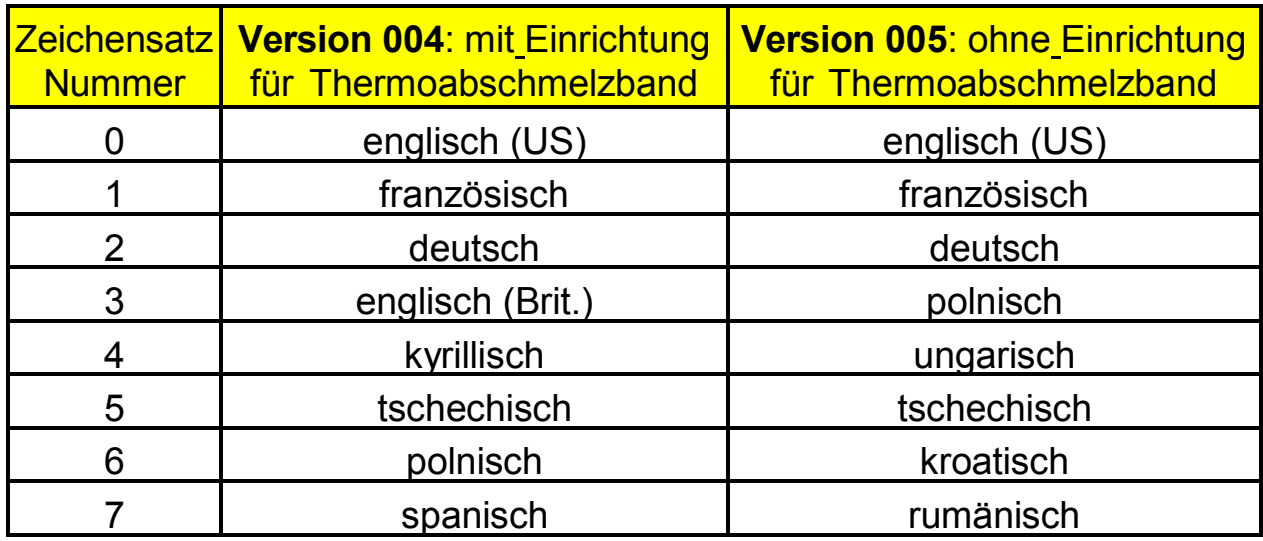

**Tabelle 8: Zeichensätze der beiden Druckervarianten** 

 $\ddot{\phantom{a}}$ 

 $^3$  Siehe dazu auch Kapitel "4.2 Zeichensatzeinstellung K 6304".

## **5 Anlage B – Schalt- und Belegungspläne**

#### **5.1 Schaltplan – Nachbau**

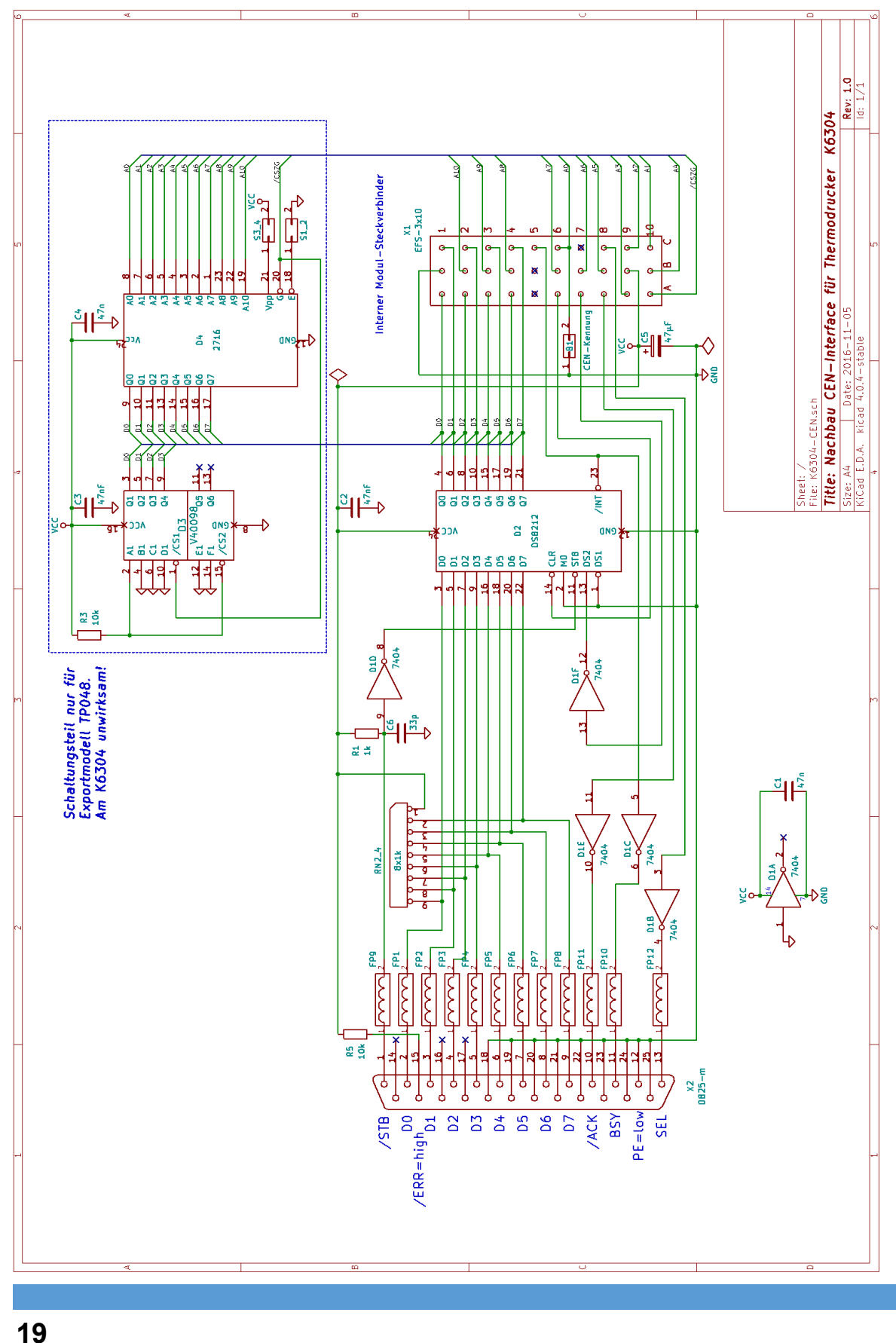

## **5.2 Schaltplan – Original**

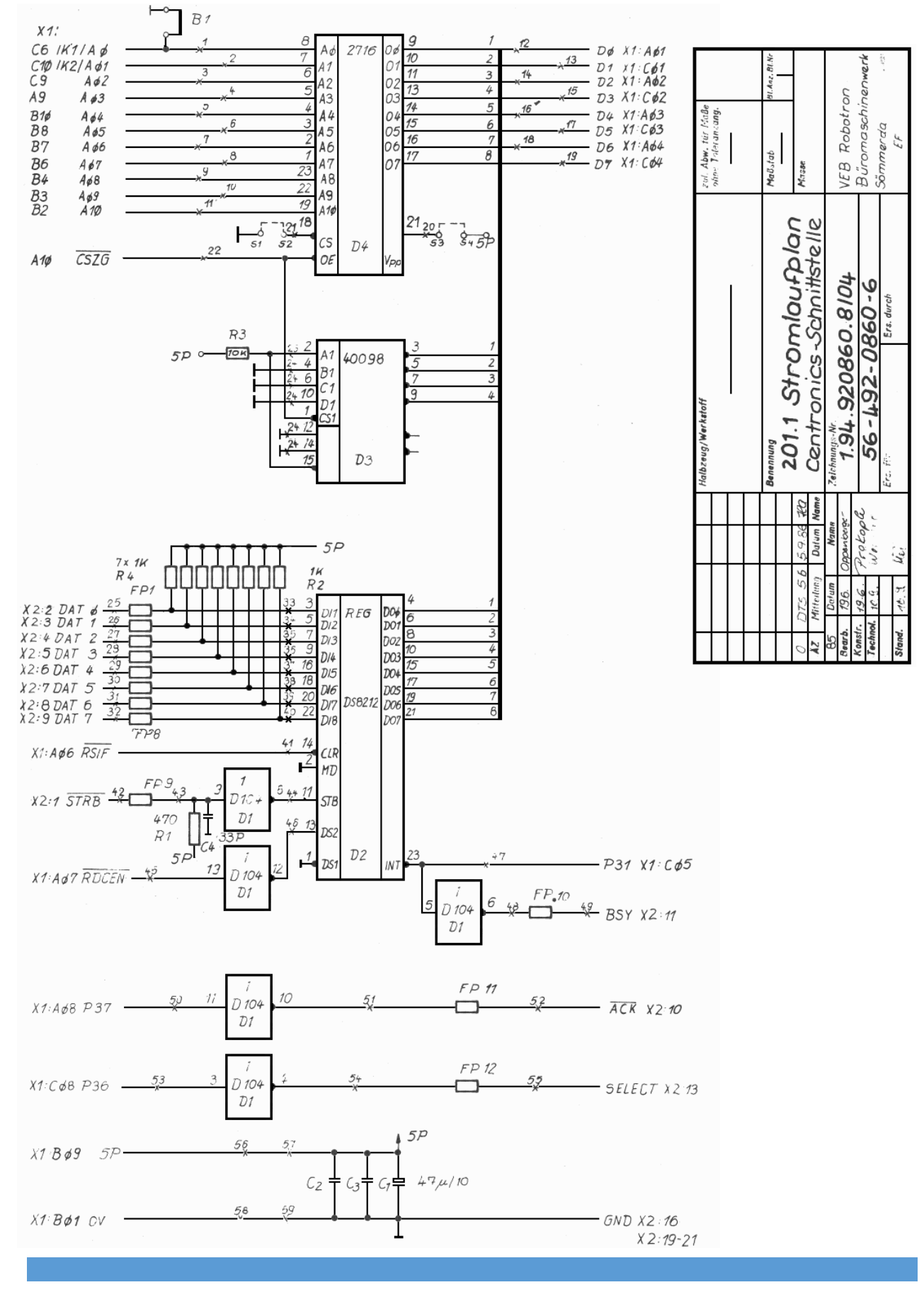

#### **5.3 Belegungsplan – Nachbau**

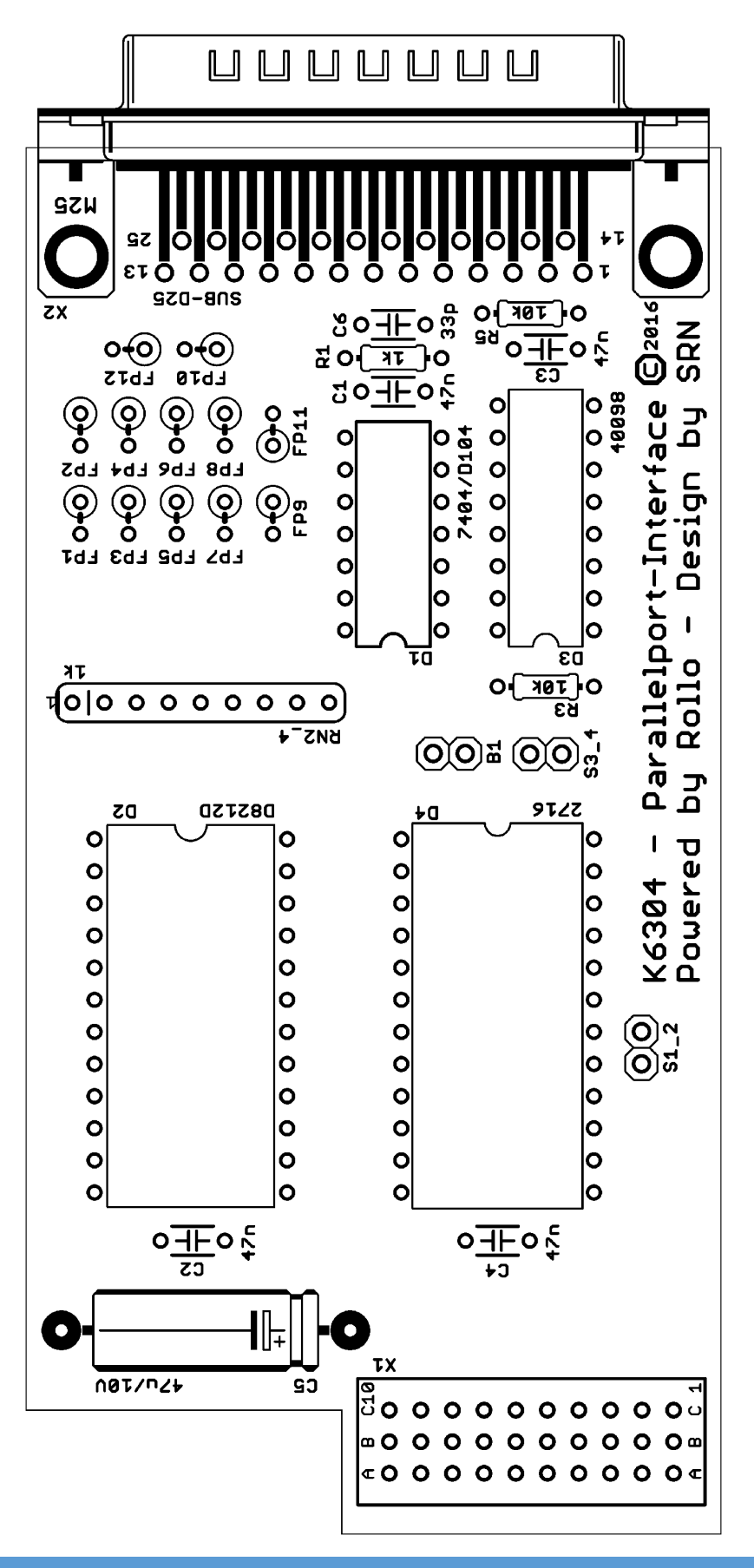

## **5.4 Belegungsplan – Original**

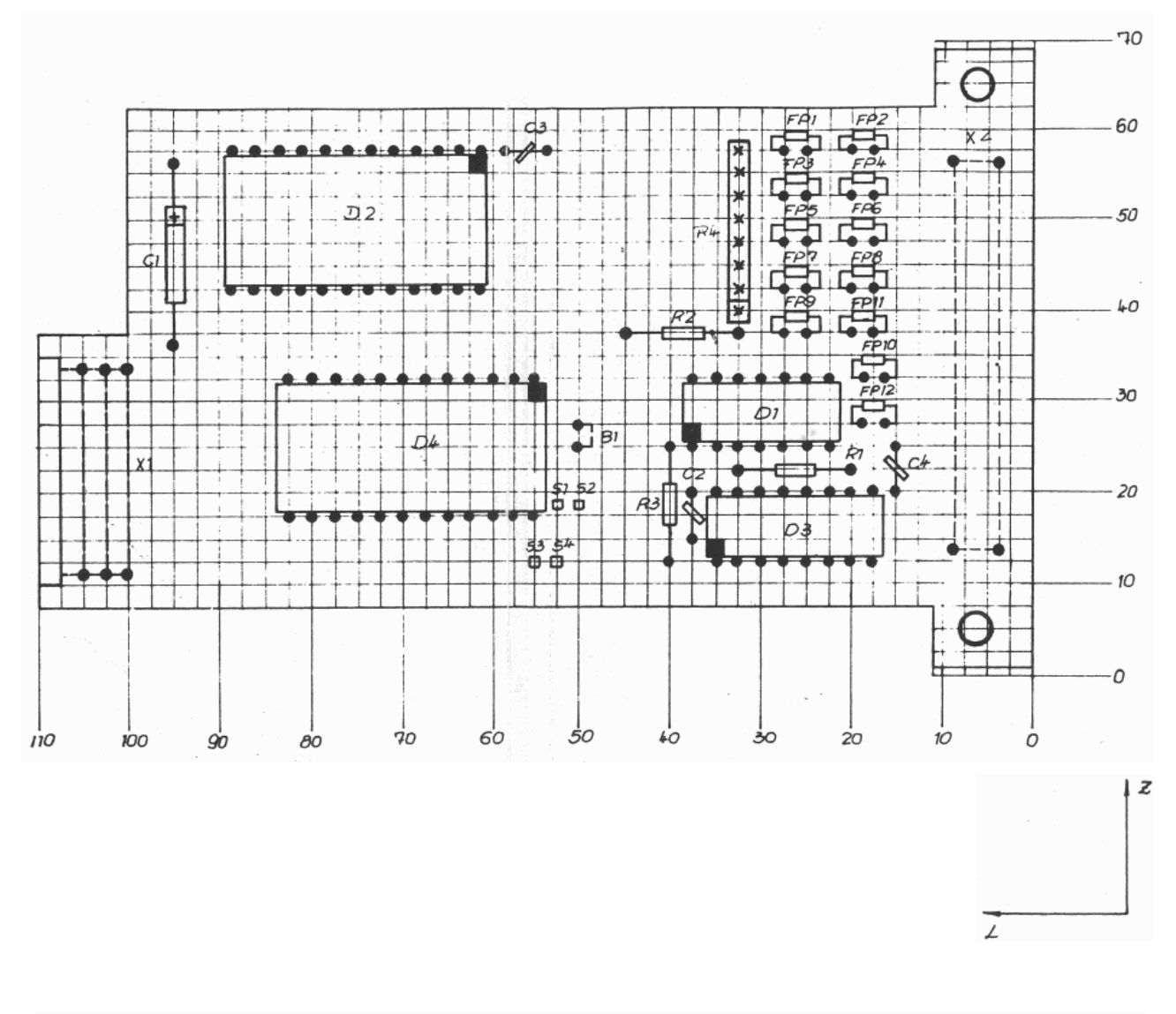

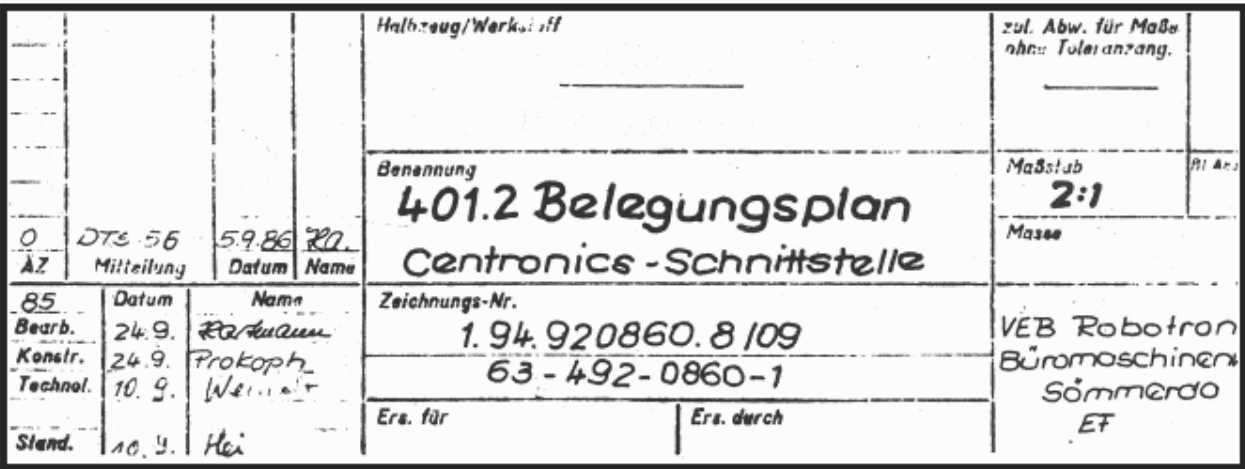

# **Notizen**

# **Notizen**

Heruntergeladen von **[manualslib.de](http://manualslib.de/)** Handbücher-Suchmachiene

Heruntergeladen von **[manualslib.de](http://manualslib.de/)** Handbücher-Suchmachiene

# **Centronics-Interface**

The Property of

**Alte Computer by SRN**